# **Inhaltsverzeichnis**

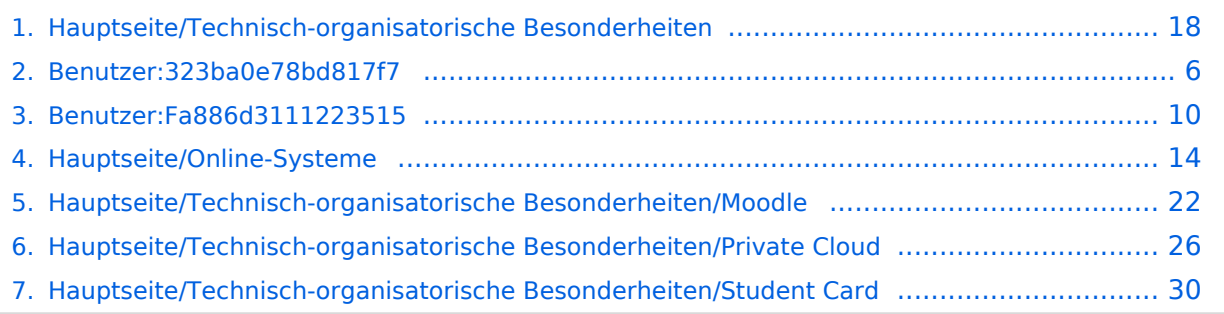

[Versionsgeschichte interaktiv durchsuchen](https://wiki.tugraz.at) [VisuellWikitext](https://wiki.tugraz.at)

**[Version vom 16. Oktober 2021, 17:09 Uhr](#page-17-0) [\(Quelltext anzeigen\)](#page-17-0)** [Fa886d3111223515](#page-9-0) ([Diskussion](https://wiki.tugraz.at/nawigraz/index.php?title=Benutzer_Diskussion:Fa886d3111223515&action=view) | [Beiträge](https://wiki.tugraz.at/nawigraz/index.php/Spezial:Beitr%C3%A4ge/Fa886d3111223515)) [Markierung:](https://wiki.tugraz.at/nawigraz/index.php/Spezial:Markierungen) [Visuelle Bearbeitung](https://wiki.tugraz.at/nawigraz/index.php?title=Projekt:VisualEditor&action=view)

[← Zum vorherigen Versionsunterschied](#page-17-0)

**[Aktuelle Version vom 2. Oktober 2023,](#page-17-0)  [13:50 Uhr](#page-17-0) [\(Quelltext anzeigen\)](#page-17-0)** [323ba0e78bd817f7](#page-5-0) ([Diskussion](https://wiki.tugraz.at/nawigraz/index.php?title=Benutzer_Diskussion:323ba0e78bd817f7&action=view) | [Beiträge\)](https://wiki.tugraz.at/nawigraz/index.php/Spezial:Beitr%C3%A4ge/323ba0e78bd817f7)

[Markierung:](https://wiki.tugraz.at/nawigraz/index.php/Spezial:Markierungen) 2017-Quelltext-Bearbeitung

(21 dazwischenliegende Versionen von 2 Benutzern werden nicht angezeigt)

![](_page_1_Picture_219.jpeg)

# **BlueSpice4**

![](_page_2_Picture_275.jpeg)

![](_page_3_Picture_263.jpeg)

![](_page_4_Picture_142.jpeg)

Die TU Graz und die Uni-Graz sind in ihrer Studienorganisation und den damit verbundenen Prozessen unterschiedlich aufgestellt. Dadurch sind z.B. die unterschiedlichen E-Mail-Adressen zwingend notwendig!

- [Mailing](https://wiki.tugraz.at/nawigraz/index.php?title=Hauptseite/Technisch-organisatorische_Besonderheiten/Mailing&action=view)
- [Moodle](#page-21-0)
- [Online-System](#page-13-0)
- [Plagiaterkennung](https://wiki.tugraz.at/nawigraz/index.php?title=Hauptseite/Technisch-organisatorische_Besonderheiten/Plagiat&action=view)
- **•** [Private Cloud](#page-25-0)
- **•** [Student Card](#page-29-0)
- [VPN](https://wiki.tugraz.at/nawigraz/index.php?title=Hauptseite/Technisch-organisatorische_Besonderheiten/VPN&action=view)
- [WLAN](https://wiki.tugraz.at/nawigraz/index.php?title=Hauptseite/Technisch-organisatorische_Besonderheiten/WLAN&action=view)

<span id="page-5-0"></span>[Versionsgeschichte interaktiv durchsuchen](https://wiki.tugraz.at) [VisuellWikitext](https://wiki.tugraz.at)

**[Version vom 16. Oktober 2021, 17:09 Uhr](#page-17-0) [\(Quelltext anzeigen\)](#page-17-0)** [Fa886d3111223515](#page-9-0) ([Diskussion](https://wiki.tugraz.at/nawigraz/index.php?title=Benutzer_Diskussion:Fa886d3111223515&action=view) | [Beiträge](https://wiki.tugraz.at/nawigraz/index.php/Spezial:Beitr%C3%A4ge/Fa886d3111223515)) [Markierung:](https://wiki.tugraz.at/nawigraz/index.php/Spezial:Markierungen) [Visuelle Bearbeitung](https://wiki.tugraz.at/nawigraz/index.php?title=Projekt:VisualEditor&action=view) [← Zum vorherigen Versionsunterschied](#page-17-0)

# **[Aktuelle Version vom 2. Oktober 2023,](#page-17-0)  [13:50 Uhr](#page-17-0) [\(Quelltext anzeigen\)](#page-17-0)**

[323ba0e78bd817f7](#page-5-0) ([Diskussion](https://wiki.tugraz.at/nawigraz/index.php?title=Benutzer_Diskussion:323ba0e78bd817f7&action=view) | [Beiträge\)](https://wiki.tugraz.at/nawigraz/index.php/Spezial:Beitr%C3%A4ge/323ba0e78bd817f7) [Markierung:](https://wiki.tugraz.at/nawigraz/index.php/Spezial:Markierungen) 2017-Quelltext-Bearbeitung

(21 dazwischenliegende Versionen von 2 Benutzern werden nicht angezeigt)

#### **Zeile 1: Zeile 1:**

**−**

**\*<span style="color**: **#000000" >Mailing**:**</span><br** /**><span style=" color: #000000">Studierende, die sich zum NaWi-Graz Studium anmelden, erhalten einen persönlichen Account in dem [[Hauptseite**/**Online**-**Systeme|'''online-System'''**]] **ihrer Heimat-Uni. Damit verbunden sind die E-Mail-Accounts (@student.tugraz.at bzw. @edu.unigraz.at) und die Verwaltung der personenbezogenen Daten in den zwei online-Systemen.**<**/**span**><br /><span style**="**color: #000000**"**>Zusä tzlich erhält jede/r Studiende auch eine entsprechende E-Mail-Adresse der Gast-Uni. Dieses sind die '''zentralen Zustelladressen''' für studienrelevante Informationen der jeweilige Universität.</span> <br /><span** style="color: #000000"**>TU Graz und Uni**-**Graz sind in ihrer Studienorganisation und den damit verbundenen Prozessen unterschiedlich aufgestellt.</span> Dadurch sind die unterschiedlichen E**-**Mail-Adressen zwingend notwendig! <br /><span style**="**color: #000000" >'''Empfehlung:''' jede/r Studierende richtet sich eine '''Weiterleitung im System der Gast-Uni''' zu der E-Mail-Adresse ein, die von der Heimat-Uni** 

![](_page_5_Picture_223.jpeg)

# **BlueSpice4**

![](_page_6_Picture_295.jpeg)

**\*<span style="**color: #000000">**WLAN:** </span**><br />>** /><span **style**="color: **#000000**">**Zur Nutzung der WLAN-Infrastruktur verfügen Studierende über ein sogenanntes '''[https://www. aco.net/eduroam.html Eduroam]- Kennwort'''. Dieses ist bei den persönlichen Accounteinstellungen** 

**+**

**+**

**− (Visitenkarte/Kennwort ändern) im**< /span> <span class="ve-pasteProtect" style="color: #000000" data-veattributes="{"style": " color: #000000"}">**[[Hauptseite /Online-Systeme|'''online-System''']]**< /span> <span **style**="**color: #000000" >der jeweiligen Heimat**-**Uni zu setzen. </span>**

**\*<span style="color: #000000">VPN:** </span><br />><span style="color: **#000000**">**Im Gegensatz zur** Uni-Graz **v erwendet die TU Graz ein separates Netzzugangskennwort zur Nutzung von '''VPN'''. Dieses ist bei den persönlichen Accounteinstellungen (Visitenkarte/Kennwort ändern) im**< /span> <span class="ve-pasteProtect" style="color: #000000" data-veattributes="{"style": "

**−** color: #000000"}">**[[Hauptseite /Online-Systeme|'''online-System''']]< /span> <span style="color: #000000" >der TU Graz zu setzen** und **ident zum Eduroam-Kennwort**.</span>

## **[[en**:**index.php**/**Main\_Page**/**Technical**-**or ganisational\_peculiarities**]]

![](_page_7_Picture_263.jpeg)

![](_page_8_Picture_142.jpeg)

Die TU Graz und die Uni-Graz sind in ihrer Studienorganisation und den damit verbundenen Prozessen unterschiedlich aufgestellt. Dadurch sind z.B. die unterschiedlichen E-Mail-Adressen zwingend notwendig!

- [Mailing](https://wiki.tugraz.at/nawigraz/index.php?title=Hauptseite/Technisch-organisatorische_Besonderheiten/Mailing&action=view)
- [Moodle](#page-21-0)
- [Online-System](#page-13-0)
- [Plagiaterkennung](https://wiki.tugraz.at/nawigraz/index.php?title=Hauptseite/Technisch-organisatorische_Besonderheiten/Plagiat&action=view)
- **•** [Private Cloud](#page-25-0)
- **•** [Student Card](#page-29-0)
- [VPN](https://wiki.tugraz.at/nawigraz/index.php?title=Hauptseite/Technisch-organisatorische_Besonderheiten/VPN&action=view)
- [WLAN](https://wiki.tugraz.at/nawigraz/index.php?title=Hauptseite/Technisch-organisatorische_Besonderheiten/WLAN&action=view)

<span id="page-9-0"></span>[Versionsgeschichte interaktiv durchsuchen](https://wiki.tugraz.at) [VisuellWikitext](https://wiki.tugraz.at)

**[Version vom 16. Oktober 2021, 17:09 Uhr](#page-17-0) [\(Quelltext anzeigen\)](#page-17-0)** [Fa886d3111223515](#page-9-0) ([Diskussion](https://wiki.tugraz.at/nawigraz/index.php?title=Benutzer_Diskussion:Fa886d3111223515&action=view) | [Beiträge](https://wiki.tugraz.at/nawigraz/index.php/Spezial:Beitr%C3%A4ge/Fa886d3111223515)) [Markierung:](https://wiki.tugraz.at/nawigraz/index.php/Spezial:Markierungen) [Visuelle Bearbeitung](https://wiki.tugraz.at/nawigraz/index.php?title=Projekt:VisualEditor&action=view) [← Zum vorherigen Versionsunterschied](#page-17-0)

# **[Aktuelle Version vom 2. Oktober 2023,](#page-17-0)  [13:50 Uhr](#page-17-0) [\(Quelltext anzeigen\)](#page-17-0)**

[323ba0e78bd817f7](#page-5-0) ([Diskussion](https://wiki.tugraz.at/nawigraz/index.php?title=Benutzer_Diskussion:323ba0e78bd817f7&action=view) | [Beiträge\)](https://wiki.tugraz.at/nawigraz/index.php/Spezial:Beitr%C3%A4ge/323ba0e78bd817f7) [Markierung:](https://wiki.tugraz.at/nawigraz/index.php/Spezial:Markierungen) 2017-Quelltext-Bearbeitung

(21 dazwischenliegende Versionen von 2 Benutzern werden nicht angezeigt)

#### **Zeile 1: Zeile 1:**

**−**

**\*<span style="color**: **#000000" >Mailing**:**</span><br** /**><span style=" color: #000000">Studierende, die sich zum NaWi-Graz Studium anmelden, erhalten einen persönlichen Account in dem [[Hauptseite**/**Online**-**Systeme|'''online-System'''**]] **ihrer Heimat-Uni. Damit verbunden sind die E-Mail-Accounts (@student.tugraz.at bzw. @edu.unigraz.at) und die Verwaltung der personenbezogenen Daten in den zwei online-Systemen.**<**/**span**><br /><span style**="**color: #000000**"**>Zusä tzlich erhält jede/r Studiende auch eine entsprechende E-Mail-Adresse der Gast-Uni. Dieses sind die '''zentralen Zustelladressen''' für studienrelevante Informationen der jeweilige Universität.</span> <br /><span** style="color: #000000"**>TU Graz und Uni**-**Graz sind in ihrer Studienorganisation und den damit verbundenen Prozessen unterschiedlich aufgestellt.</span> Dadurch sind die unterschiedlichen E**-**Mail-Adressen zwingend notwendig! <br /><span style**="**color: #000000" >'''Empfehlung:''' jede/r Studierende richtet sich eine '''Weiterleitung im System der Gast-Uni''' zu der E-Mail-Adresse ein, die von der Heimat-Uni** 

![](_page_9_Picture_223.jpeg)

# **BlueSpice4**

![](_page_10_Picture_290.jpeg)

**#000000**">**Zur Nutzung der WLAN-Infrastruktur verfügen Studierende über ein sogenanntes '''[https://www. aco.net/eduroam.html Eduroam]- Kennwort'''. Dieses ist bei den persönlichen Accounteinstellungen** 

**+**

**+**

**− (Visitenkarte/Kennwort ändern) im**< /span> <span class="ve-pasteProtect" style="color: #000000" data-veattributes="{"style": " color: #000000"}">**[[Hauptseite /Online-Systeme|'''online-System''']]**< /span> <span **style**="**color: #000000" >der jeweiligen Heimat**-**Uni zu setzen. </span>**

**\*<span style="color: #000000">VPN:** </span><br />><span style="color: **#000000**">**Im Gegensatz zur** Uni-Graz **v erwendet die TU Graz ein separates Netzzugangskennwort zur Nutzung von '''VPN'''. Dieses ist bei den persönlichen Accounteinstellungen (Visitenkarte/Kennwort ändern) im**< /span> <span class="ve-pasteProtect" style="color: #000000" data-veattributes="{"style": "

**−** color: #000000"}">**[[Hauptseite /Online-Systeme|'''online-System''']]< /span> <span style="color: #000000" >der TU Graz zu setzen** und **ident zum Eduroam-Kennwort**.</span>

### **[[en**:**index.php**/**Main\_Page**/**Technical**-**or ganisational\_peculiarities**]]

![](_page_11_Picture_263.jpeg)

![](_page_12_Picture_142.jpeg)

Die TU Graz und die Uni-Graz sind in ihrer Studienorganisation und den damit verbundenen Prozessen unterschiedlich aufgestellt. Dadurch sind z.B. die unterschiedlichen E-Mail-Adressen zwingend notwendig!

- [Mailing](https://wiki.tugraz.at/nawigraz/index.php?title=Hauptseite/Technisch-organisatorische_Besonderheiten/Mailing&action=view)
- [Moodle](#page-21-0)
- [Online-System](#page-13-0)
- [Plagiaterkennung](https://wiki.tugraz.at/nawigraz/index.php?title=Hauptseite/Technisch-organisatorische_Besonderheiten/Plagiat&action=view)
- **•** [Private Cloud](#page-25-0)
- **•** [Student Card](#page-29-0)
- [VPN](https://wiki.tugraz.at/nawigraz/index.php?title=Hauptseite/Technisch-organisatorische_Besonderheiten/VPN&action=view)
- [WLAN](https://wiki.tugraz.at/nawigraz/index.php?title=Hauptseite/Technisch-organisatorische_Besonderheiten/WLAN&action=view)

<span id="page-13-0"></span>[Versionsgeschichte interaktiv durchsuchen](https://wiki.tugraz.at) [VisuellWikitext](https://wiki.tugraz.at)

**[Version vom 16. Oktober 2021, 17:09 Uhr](#page-17-0) [\(Quelltext anzeigen\)](#page-17-0)** [Fa886d3111223515](#page-9-0) ([Diskussion](https://wiki.tugraz.at/nawigraz/index.php?title=Benutzer_Diskussion:Fa886d3111223515&action=view) | [Beiträge](https://wiki.tugraz.at/nawigraz/index.php/Spezial:Beitr%C3%A4ge/Fa886d3111223515)) [Markierung:](https://wiki.tugraz.at/nawigraz/index.php/Spezial:Markierungen) [Visuelle Bearbeitung](https://wiki.tugraz.at/nawigraz/index.php?title=Projekt:VisualEditor&action=view) [← Zum vorherigen Versionsunterschied](#page-17-0)

# **[Aktuelle Version vom 2. Oktober 2023,](#page-17-0)  [13:50 Uhr](#page-17-0) [\(Quelltext anzeigen\)](#page-17-0)**

[323ba0e78bd817f7](#page-5-0) ([Diskussion](https://wiki.tugraz.at/nawigraz/index.php?title=Benutzer_Diskussion:323ba0e78bd817f7&action=view) | [Beiträge\)](https://wiki.tugraz.at/nawigraz/index.php/Spezial:Beitr%C3%A4ge/323ba0e78bd817f7) [Markierung:](https://wiki.tugraz.at/nawigraz/index.php/Spezial:Markierungen) 2017-Quelltext-Bearbeitung

(21 dazwischenliegende Versionen von 2 Benutzern werden nicht angezeigt)

#### **Zeile 1: Zeile 1:**

**−**

**\*<span style="color**: **#000000" >Mailing**:**</span><br** /**><span style=" color: #000000">Studierende, die sich zum NaWi-Graz Studium anmelden, erhalten einen persönlichen Account in dem [[Hauptseite**/**Online**-**Systeme|'''online-System'''**]] **ihrer Heimat-Uni. Damit verbunden sind die E-Mail-Accounts (@student.tugraz.at bzw. @edu.unigraz.at) und die Verwaltung der personenbezogenen Daten in den zwei online-Systemen.**<**/**span**><br /><span style**="**color: #000000**"**>Zusä tzlich erhält jede/r Studiende auch eine entsprechende E-Mail-Adresse der Gast-Uni. Dieses sind die '''zentralen Zustelladressen''' für studienrelevante Informationen der jeweilige Universität.</span> <br /><span** style="color: #000000"**>TU Graz und Uni**-**Graz sind in ihrer Studienorganisation und den damit verbundenen Prozessen unterschiedlich aufgestellt.</span> Dadurch sind die unterschiedlichen E**-**Mail-Adressen zwingend notwendig! <br /><span style**="**color: #000000" >'''Empfehlung:''' jede/r Studierende richtet sich eine '''Weiterleitung im System der Gast-Uni''' zu der E-Mail-Adresse ein, die von der Heimat-Uni** 

![](_page_13_Picture_223.jpeg)

# **BlueSpice4**

![](_page_14_Picture_295.jpeg)

**\*<span style="**color: #000000">**WLAN:** </span**><br />>** /><span **style**="color: **#000000**">**Zur Nutzung der WLAN-Infrastruktur verfügen Studierende über ein sogenanntes '''[https://www. aco.net/eduroam.html Eduroam]- Kennwort'''. Dieses ist bei den persönlichen Accounteinstellungen** 

**+**

**+**

**− (Visitenkarte/Kennwort ändern) im**< /span> <span class="ve-pasteProtect" style="color: #000000" data-veattributes="{"style": " color: #000000"}">**[[Hauptseite /Online-Systeme|'''online-System''']]**< /span> <span **style**="**color: #000000" >der jeweiligen Heimat**-**Uni zu setzen. </span>**

**\*<span style="color: #000000">VPN:** </span><br />><span style="color: **#000000**">**Im Gegensatz zur** Uni-Graz **v erwendet die TU Graz ein separates Netzzugangskennwort zur Nutzung von '''VPN'''. Dieses ist bei den persönlichen Accounteinstellungen (Visitenkarte/Kennwort ändern) im**< /span> <span class="ve-pasteProtect" style="color: #000000" data-veattributes="{"style": "

**−** color: #000000"}">**[[Hauptseite /Online-Systeme|'''online-System''']]< /span> <span style="color: #000000" >der TU Graz zu setzen** und **ident zum Eduroam-Kennwort**.</span>

## **[[en**:**index.php**/**Main\_Page**/**Technical**-**or ganisational\_peculiarities**]]

![](_page_15_Picture_263.jpeg)

![](_page_16_Picture_142.jpeg)

Die TU Graz und die Uni-Graz sind in ihrer Studienorganisation und den damit verbundenen Prozessen unterschiedlich aufgestellt. Dadurch sind z.B. die unterschiedlichen E-Mail-Adressen zwingend notwendig!

- [Mailing](https://wiki.tugraz.at/nawigraz/index.php?title=Hauptseite/Technisch-organisatorische_Besonderheiten/Mailing&action=view)
- [Moodle](#page-21-0)
- [Online-System](#page-13-0)
- [Plagiaterkennung](https://wiki.tugraz.at/nawigraz/index.php?title=Hauptseite/Technisch-organisatorische_Besonderheiten/Plagiat&action=view)
- **•** [Private Cloud](#page-25-0)
- **•** [Student Card](#page-29-0)
- [VPN](https://wiki.tugraz.at/nawigraz/index.php?title=Hauptseite/Technisch-organisatorische_Besonderheiten/VPN&action=view)
- [WLAN](https://wiki.tugraz.at/nawigraz/index.php?title=Hauptseite/Technisch-organisatorische_Besonderheiten/WLAN&action=view)

<span id="page-17-0"></span>[Versionsgeschichte interaktiv durchsuchen](https://wiki.tugraz.at) [VisuellWikitext](https://wiki.tugraz.at)

**[Version vom 16. Oktober 2021, 17:09 Uhr](#page-17-0) [\(Quelltext anzeigen\)](#page-17-0)** [Fa886d3111223515](#page-9-0) ([Diskussion](https://wiki.tugraz.at/nawigraz/index.php?title=Benutzer_Diskussion:Fa886d3111223515&action=view) | [Beiträge](https://wiki.tugraz.at/nawigraz/index.php/Spezial:Beitr%C3%A4ge/Fa886d3111223515)) [Markierung:](https://wiki.tugraz.at/nawigraz/index.php/Spezial:Markierungen) [Visuelle Bearbeitung](https://wiki.tugraz.at/nawigraz/index.php?title=Projekt:VisualEditor&action=view) [← Zum vorherigen Versionsunterschied](#page-17-0)

# **[Aktuelle Version vom 2. Oktober 2023,](#page-17-0)  [13:50 Uhr](#page-17-0) [\(Quelltext anzeigen\)](#page-17-0)**

[323ba0e78bd817f7](#page-5-0) ([Diskussion](https://wiki.tugraz.at/nawigraz/index.php?title=Benutzer_Diskussion:323ba0e78bd817f7&action=view) | [Beiträge\)](https://wiki.tugraz.at/nawigraz/index.php/Spezial:Beitr%C3%A4ge/323ba0e78bd817f7) [Markierung:](https://wiki.tugraz.at/nawigraz/index.php/Spezial:Markierungen) 2017-Quelltext-Bearbeitung

(21 dazwischenliegende Versionen von 2 Benutzern werden nicht angezeigt)

#### **Zeile 1: Zeile 1:**

**−**

**\*<span style="color**: **#000000" >Mailing**:**</span><br** /**><span style=" color: #000000">Studierende, die sich zum NaWi-Graz Studium anmelden, erhalten einen persönlichen Account in dem [[Hauptseite**/**Online**-**Systeme|'''online-System'''**]] **ihrer Heimat-Uni. Damit verbunden sind die E-Mail-Accounts (@student.tugraz.at bzw. @edu.unigraz.at) und die Verwaltung der personenbezogenen Daten in den zwei online-Systemen.**<**/**span**><br /><span style**="**color: #000000**"**>Zusä tzlich erhält jede/r Studiende auch eine entsprechende E-Mail-Adresse der Gast-Uni. Dieses sind die '''zentralen Zustelladressen''' für studienrelevante Informationen der jeweilige Universität.</span> <br /><span** style="color: #000000"**>TU Graz und Uni**-**Graz sind in ihrer Studienorganisation und den damit verbundenen Prozessen unterschiedlich aufgestellt.</span> Dadurch sind die unterschiedlichen E**-**Mail-Adressen zwingend notwendig! <br /><span style**="**color: #000000" >'''Empfehlung:''' jede/r Studierende richtet sich eine '''Weiterleitung im System der Gast-Uni''' zu der E-Mail-Adresse ein, die von der Heimat-Uni** 

![](_page_17_Picture_223.jpeg)

# **BlueSpice4**

![](_page_18_Picture_295.jpeg)

**\*<span style="**color: #000000">**WLAN:** </span**><br />>** /><span **style**="color: **#000000**">**Zur Nutzung der WLAN-Infrastruktur verfügen Studierende über ein sogenanntes '''[https://www. aco.net/eduroam.html Eduroam]- Kennwort'''. Dieses ist bei den persönlichen Accounteinstellungen** 

**+**

**+**

**− (Visitenkarte/Kennwort ändern) im**< /span> <span class="ve-pasteProtect" style="color: #000000" data-veattributes="{"style": " color: #000000"}">**[[Hauptseite /Online-Systeme|'''online-System''']]**< /span> <span **style**="**color: #000000" >der jeweiligen Heimat**-**Uni zu setzen. </span>**

**\*<span style="color: #000000">VPN:** </span><br />><span style="color: **#000000**">**Im Gegensatz zur** Uni-Graz **v erwendet die TU Graz ein separates Netzzugangskennwort zur Nutzung von '''VPN'''. Dieses ist bei den persönlichen Accounteinstellungen (Visitenkarte/Kennwort ändern) im**< /span> <span class="ve-pasteProtect" style="color: #000000" data-veattributes="{"style": "

**−** color: #000000"}">**[[Hauptseite /Online-Systeme|'''online-System''']]< /span> <span style="color: #000000" >der TU Graz zu setzen** und **ident zum Eduroam-Kennwort**.</span>

## **[[en**:**index.php**/**Main\_Page**/**Technical**-**or ganisational\_peculiarities**]]

![](_page_19_Picture_263.jpeg)

![](_page_20_Picture_142.jpeg)

Die TU Graz und die Uni-Graz sind in ihrer Studienorganisation und den damit verbundenen Prozessen unterschiedlich aufgestellt. Dadurch sind z.B. die unterschiedlichen E-Mail-Adressen zwingend notwendig!

- [Mailing](https://wiki.tugraz.at/nawigraz/index.php?title=Hauptseite/Technisch-organisatorische_Besonderheiten/Mailing&action=view)
- [Moodle](#page-21-0)
- [Online-System](#page-13-0)
- [Plagiaterkennung](https://wiki.tugraz.at/nawigraz/index.php?title=Hauptseite/Technisch-organisatorische_Besonderheiten/Plagiat&action=view)
- **•** [Private Cloud](#page-25-0)
- **•** [Student Card](#page-29-0)
- [VPN](https://wiki.tugraz.at/nawigraz/index.php?title=Hauptseite/Technisch-organisatorische_Besonderheiten/VPN&action=view)
- [WLAN](https://wiki.tugraz.at/nawigraz/index.php?title=Hauptseite/Technisch-organisatorische_Besonderheiten/WLAN&action=view)

<span id="page-21-0"></span>[Versionsgeschichte interaktiv durchsuchen](https://wiki.tugraz.at) [VisuellWikitext](https://wiki.tugraz.at)

**[Version vom 16. Oktober 2021, 17:09 Uhr](#page-17-0) [\(Quelltext anzeigen\)](#page-17-0)** [Fa886d3111223515](#page-9-0) ([Diskussion](https://wiki.tugraz.at/nawigraz/index.php?title=Benutzer_Diskussion:Fa886d3111223515&action=view) | [Beiträge](https://wiki.tugraz.at/nawigraz/index.php/Spezial:Beitr%C3%A4ge/Fa886d3111223515)) [Markierung:](https://wiki.tugraz.at/nawigraz/index.php/Spezial:Markierungen) [Visuelle Bearbeitung](https://wiki.tugraz.at/nawigraz/index.php?title=Projekt:VisualEditor&action=view) [← Zum vorherigen Versionsunterschied](#page-17-0)

# **[Aktuelle Version vom 2. Oktober 2023,](#page-17-0)  [13:50 Uhr](#page-17-0) [\(Quelltext anzeigen\)](#page-17-0)**

[323ba0e78bd817f7](#page-5-0) ([Diskussion](https://wiki.tugraz.at/nawigraz/index.php?title=Benutzer_Diskussion:323ba0e78bd817f7&action=view) | [Beiträge\)](https://wiki.tugraz.at/nawigraz/index.php/Spezial:Beitr%C3%A4ge/323ba0e78bd817f7) [Markierung:](https://wiki.tugraz.at/nawigraz/index.php/Spezial:Markierungen) 2017-Quelltext-Bearbeitung

(21 dazwischenliegende Versionen von 2 Benutzern werden nicht angezeigt)

#### **Zeile 1: Zeile 1:**

**−**

**\*<span style="color**: **#000000" >Mailing**:**</span><br** /**><span style=" color: #000000">Studierende, die sich zum NaWi-Graz Studium anmelden, erhalten einen persönlichen Account in dem [[Hauptseite**/**Online**-**Systeme|'''online-System'''**]] **ihrer Heimat-Uni. Damit verbunden sind die E-Mail-Accounts (@student.tugraz.at bzw. @edu.unigraz.at) und die Verwaltung der personenbezogenen Daten in den zwei online-Systemen.**<**/**span**><br /><span style**="**color: #000000**"**>Zusä tzlich erhält jede/r Studiende auch eine entsprechende E-Mail-Adresse der Gast-Uni. Dieses sind die '''zentralen Zustelladressen''' für studienrelevante Informationen der jeweilige Universität.</span> <br /><span** style="color: #000000"**>TU Graz und Uni**-**Graz sind in ihrer Studienorganisation und den damit verbundenen Prozessen unterschiedlich aufgestellt.</span> Dadurch sind die unterschiedlichen E**-**Mail-Adressen zwingend notwendig! <br /><span style**="**color: #000000" >'''Empfehlung:''' jede/r Studierende richtet sich eine '''Weiterleitung im System der Gast-Uni''' zu der E-Mail-Adresse ein, die von der Heimat-Uni** 

![](_page_21_Picture_223.jpeg)

# **BlueSpice4**

![](_page_22_Picture_295.jpeg)

**\*<span style="**color: #000000">**WLAN:** </span**><br />>** /><span **style**="color: **#000000**">**Zur Nutzung der WLAN-Infrastruktur verfügen Studierende über ein sogenanntes '''[https://www. aco.net/eduroam.html Eduroam]- Kennwort'''. Dieses ist bei den persönlichen Accounteinstellungen** 

**+**

**+**

**− (Visitenkarte/Kennwort ändern) im**< /span> <span class="ve-pasteProtect" style="color: #000000" data-veattributes="{"style": " color: #000000"}">**[[Hauptseite /Online-Systeme|'''online-System''']]**< /span> <span **style**="**color: #000000" >der jeweiligen Heimat**-**Uni zu setzen. </span>**

**\*<span style="color: #000000">VPN:** </span><br />><span style="color: **#000000**">**Im Gegensatz zur** Uni-Graz **v erwendet die TU Graz ein separates Netzzugangskennwort zur Nutzung von '''VPN'''. Dieses ist bei den persönlichen Accounteinstellungen (Visitenkarte/Kennwort ändern) im**< /span> <span class="ve-pasteProtect" style="color: #000000" data-veattributes="{"style": "

**−** color: #000000"}">**[[Hauptseite /Online-Systeme|'''online-System''']]< /span> <span style="color: #000000" >der TU Graz zu setzen** und **ident zum Eduroam-Kennwort**.</span>

## **[[en**:**index.php**/**Main\_Page**/**Technical**-**or ganisational\_peculiarities**]]

![](_page_23_Picture_263.jpeg)

![](_page_24_Picture_142.jpeg)

Die TU Graz und die Uni-Graz sind in ihrer Studienorganisation und den damit verbundenen Prozessen unterschiedlich aufgestellt. Dadurch sind z.B. die unterschiedlichen E-Mail-Adressen zwingend notwendig!

- [Mailing](https://wiki.tugraz.at/nawigraz/index.php?title=Hauptseite/Technisch-organisatorische_Besonderheiten/Mailing&action=view)
- [Moodle](#page-21-0)
- [Online-System](#page-13-0)
- [Plagiaterkennung](https://wiki.tugraz.at/nawigraz/index.php?title=Hauptseite/Technisch-organisatorische_Besonderheiten/Plagiat&action=view)
- **•** [Private Cloud](#page-25-0)
- **•** [Student Card](#page-29-0)
- [VPN](https://wiki.tugraz.at/nawigraz/index.php?title=Hauptseite/Technisch-organisatorische_Besonderheiten/VPN&action=view)
- [WLAN](https://wiki.tugraz.at/nawigraz/index.php?title=Hauptseite/Technisch-organisatorische_Besonderheiten/WLAN&action=view)

<span id="page-25-0"></span>[Versionsgeschichte interaktiv durchsuchen](https://wiki.tugraz.at) [VisuellWikitext](https://wiki.tugraz.at)

**[Version vom 16. Oktober 2021, 17:09 Uhr](#page-17-0) [\(Quelltext anzeigen\)](#page-17-0)** [Fa886d3111223515](#page-9-0) ([Diskussion](https://wiki.tugraz.at/nawigraz/index.php?title=Benutzer_Diskussion:Fa886d3111223515&action=view) | [Beiträge](https://wiki.tugraz.at/nawigraz/index.php/Spezial:Beitr%C3%A4ge/Fa886d3111223515)) [Markierung:](https://wiki.tugraz.at/nawigraz/index.php/Spezial:Markierungen) [Visuelle Bearbeitung](https://wiki.tugraz.at/nawigraz/index.php?title=Projekt:VisualEditor&action=view) [← Zum vorherigen Versionsunterschied](#page-17-0)

# **[Aktuelle Version vom 2. Oktober 2023,](#page-17-0)  [13:50 Uhr](#page-17-0) [\(Quelltext anzeigen\)](#page-17-0)**

[323ba0e78bd817f7](#page-5-0) ([Diskussion](https://wiki.tugraz.at/nawigraz/index.php?title=Benutzer_Diskussion:323ba0e78bd817f7&action=view) | [Beiträge\)](https://wiki.tugraz.at/nawigraz/index.php/Spezial:Beitr%C3%A4ge/323ba0e78bd817f7) [Markierung:](https://wiki.tugraz.at/nawigraz/index.php/Spezial:Markierungen) 2017-Quelltext-Bearbeitung

(21 dazwischenliegende Versionen von 2 Benutzern werden nicht angezeigt)

#### **Zeile 1: Zeile 1:**

**−**

**\*<span style="color**: **#000000" >Mailing**:**</span><br** /**><span style=" color: #000000">Studierende, die sich zum NaWi-Graz Studium anmelden, erhalten einen persönlichen Account in dem [[Hauptseite**/**Online**-**Systeme|'''online-System'''**]] **ihrer Heimat-Uni. Damit verbunden sind die E-Mail-Accounts (@student.tugraz.at bzw. @edu.unigraz.at) und die Verwaltung der personenbezogenen Daten in den zwei online-Systemen.**<**/**span**><br /><span style**="**color: #000000**"**>Zusä tzlich erhält jede/r Studiende auch eine entsprechende E-Mail-Adresse der Gast-Uni. Dieses sind die '''zentralen Zustelladressen''' für studienrelevante Informationen der jeweilige Universität.</span> <br /><span** style="color: #000000"**>TU Graz und Uni**-**Graz sind in ihrer Studienorganisation und den damit verbundenen Prozessen unterschiedlich aufgestellt.</span> Dadurch sind die unterschiedlichen E**-**Mail-Adressen zwingend notwendig! <br /><span style**="**color: #000000" >'''Empfehlung:''' jede/r Studierende richtet sich eine '''Weiterleitung im System der Gast-Uni''' zu der E-Mail-Adresse ein, die von der Heimat-Uni** 

![](_page_25_Picture_223.jpeg)

# **BlueSpice4**

![](_page_26_Picture_295.jpeg)

**\*<span style="**color: #000000">**WLAN:** </span**><br />>** /><span **style**="color: **#000000**">**Zur Nutzung der WLAN-Infrastruktur verfügen Studierende über ein sogenanntes '''[https://www. aco.net/eduroam.html Eduroam]- Kennwort'''. Dieses ist bei den persönlichen Accounteinstellungen** 

**+**

**+**

**− (Visitenkarte/Kennwort ändern) im**< /span> <span class="ve-pasteProtect" style="color: #000000" data-veattributes="{"style": " color: #000000"}">**[[Hauptseite /Online-Systeme|'''online-System''']]**< /span> <span **style**="**color: #000000" >der jeweiligen Heimat**-**Uni zu setzen. </span>**

**\*<span style="color: #000000">VPN:** </span><br />><span style="color: **#000000**">**Im Gegensatz zur** Uni-Graz **v erwendet die TU Graz ein separates Netzzugangskennwort zur Nutzung von '''VPN'''. Dieses ist bei den persönlichen Accounteinstellungen (Visitenkarte/Kennwort ändern) im**< /span> <span class="ve-pasteProtect" style="color: #000000" data-veattributes="{"style": "

**−** color: #000000"}">**[[Hauptseite /Online-Systeme|'''online-System''']]< /span> <span style="color: #000000" >der TU Graz zu setzen** und **ident zum Eduroam-Kennwort**.</span>

## **[[en**:**index.php**/**Main\_Page**/**Technical**-**or ganisational\_peculiarities**]]

![](_page_27_Picture_263.jpeg)

![](_page_28_Picture_142.jpeg)

Die TU Graz und die Uni-Graz sind in ihrer Studienorganisation und den damit verbundenen Prozessen unterschiedlich aufgestellt. Dadurch sind z.B. die unterschiedlichen E-Mail-Adressen zwingend notwendig!

- [Mailing](https://wiki.tugraz.at/nawigraz/index.php?title=Hauptseite/Technisch-organisatorische_Besonderheiten/Mailing&action=view)
- [Moodle](#page-21-0)
- [Online-System](#page-13-0)
- [Plagiaterkennung](https://wiki.tugraz.at/nawigraz/index.php?title=Hauptseite/Technisch-organisatorische_Besonderheiten/Plagiat&action=view)
- **•** [Private Cloud](#page-25-0)
- **•** [Student Card](#page-29-0)
- [VPN](https://wiki.tugraz.at/nawigraz/index.php?title=Hauptseite/Technisch-organisatorische_Besonderheiten/VPN&action=view)
- [WLAN](https://wiki.tugraz.at/nawigraz/index.php?title=Hauptseite/Technisch-organisatorische_Besonderheiten/WLAN&action=view)

<span id="page-29-0"></span>[Versionsgeschichte interaktiv durchsuchen](https://wiki.tugraz.at) [VisuellWikitext](https://wiki.tugraz.at)

**[Version vom 16. Oktober 2021, 17:09 Uhr](#page-17-0) [\(Quelltext anzeigen\)](#page-17-0)** [Fa886d3111223515](#page-9-0) ([Diskussion](https://wiki.tugraz.at/nawigraz/index.php?title=Benutzer_Diskussion:Fa886d3111223515&action=view) | [Beiträge](https://wiki.tugraz.at/nawigraz/index.php/Spezial:Beitr%C3%A4ge/Fa886d3111223515)) [Markierung:](https://wiki.tugraz.at/nawigraz/index.php/Spezial:Markierungen) [Visuelle Bearbeitung](https://wiki.tugraz.at/nawigraz/index.php?title=Projekt:VisualEditor&action=view) [← Zum vorherigen Versionsunterschied](#page-17-0)

# **[Aktuelle Version vom 2. Oktober 2023,](#page-17-0)  [13:50 Uhr](#page-17-0) [\(Quelltext anzeigen\)](#page-17-0)**

[323ba0e78bd817f7](#page-5-0) ([Diskussion](https://wiki.tugraz.at/nawigraz/index.php?title=Benutzer_Diskussion:323ba0e78bd817f7&action=view) | [Beiträge\)](https://wiki.tugraz.at/nawigraz/index.php/Spezial:Beitr%C3%A4ge/323ba0e78bd817f7) [Markierung:](https://wiki.tugraz.at/nawigraz/index.php/Spezial:Markierungen) 2017-Quelltext-Bearbeitung

(21 dazwischenliegende Versionen von 2 Benutzern werden nicht angezeigt)

#### **Zeile 1: Zeile 1:**

**−**

**\*<span style="color**: **#000000" >Mailing**:**</span><br** /**><span style=" color: #000000">Studierende, die sich zum NaWi-Graz Studium anmelden, erhalten einen persönlichen Account in dem [[Hauptseite**/**Online**-**Systeme|'''online-System'''**]] **ihrer Heimat-Uni. Damit verbunden sind die E-Mail-Accounts (@student.tugraz.at bzw. @edu.unigraz.at) und die Verwaltung der personenbezogenen Daten in den zwei online-Systemen.**<**/**span**><br /><span style**="**color: #000000**"**>Zusä tzlich erhält jede/r Studiende auch eine entsprechende E-Mail-Adresse der Gast-Uni. Dieses sind die '''zentralen Zustelladressen''' für studienrelevante Informationen der jeweilige Universität.</span> <br /><span** style="color: #000000"**>TU Graz und Uni**-**Graz sind in ihrer Studienorganisation und den damit verbundenen Prozessen unterschiedlich aufgestellt.</span> Dadurch sind die unterschiedlichen E**-**Mail-Adressen zwingend notwendig! <br /><span style**="**color: #000000" >'''Empfehlung:''' jede/r Studierende richtet sich eine '''Weiterleitung im System der Gast-Uni''' zu der E-Mail-Adresse ein, die von der Heimat-Uni** 

![](_page_29_Picture_223.jpeg)

# **BlueSpice4**

![](_page_30_Picture_290.jpeg)

</span**><br /**><span **style**="**color: #000000**">**Zur Nutzung der WLAN-Infrastruktur verfügen Studierende über ein sogenanntes '''[https://www. aco.net/eduroam.html Eduroam]- Kennwort'''. Dieses ist bei den persönlichen Accounteinstellungen** 

**+**

**+**

**− (Visitenkarte/Kennwort ändern) im**< /span> <span class="ve-pasteProtect" style="color: #000000" data-veattributes="{"style": " color: #000000"}">**[[Hauptseite /Online-Systeme|'''online-System''']]**< /span> <span **style**="**color: #000000" >der jeweiligen Heimat**-**Uni zu setzen. </span>**

**\*<span style="color: #000000">VPN:** </span><br />><span style="color: **#000000**">**Im Gegensatz zur** Uni-Graz **v erwendet die TU Graz ein separates Netzzugangskennwort zur Nutzung von '''VPN'''. Dieses ist bei den persönlichen Accounteinstellungen (Visitenkarte/Kennwort ändern) im**< /span> <span class="ve-pasteProtect" style="color: #000000" data-veattributes="{"style": "

**−** color: #000000"}">**[[Hauptseite /Online-Systeme|'''online-System''']]< /span> <span style="color: #000000" >der TU Graz zu setzen** und **ident zum Eduroam-Kennwort**.</span>

## **[[en**:**index.php**/**Main\_Page**/**Technical**-**or ganisational\_peculiarities**]]

![](_page_31_Picture_263.jpeg)

![](_page_32_Picture_142.jpeg)

Die TU Graz und die Uni-Graz sind in ihrer Studienorganisation und den damit verbundenen Prozessen unterschiedlich aufgestellt. Dadurch sind z.B. die unterschiedlichen E-Mail-Adressen zwingend notwendig!

- [Mailing](https://wiki.tugraz.at/nawigraz/index.php?title=Hauptseite/Technisch-organisatorische_Besonderheiten/Mailing&action=view)
- [Moodle](#page-21-0)
- [Online-System](#page-13-0)
- [Plagiaterkennung](https://wiki.tugraz.at/nawigraz/index.php?title=Hauptseite/Technisch-organisatorische_Besonderheiten/Plagiat&action=view)
- **•** [Private Cloud](#page-25-0)
- **•** [Student Card](#page-29-0)
- [VPN](https://wiki.tugraz.at/nawigraz/index.php?title=Hauptseite/Technisch-organisatorische_Besonderheiten/VPN&action=view)
- [WLAN](https://wiki.tugraz.at/nawigraz/index.php?title=Hauptseite/Technisch-organisatorische_Besonderheiten/WLAN&action=view)